**Configurarea dispozitivului Dell™ E-Port II | Inštalácia dokovacej stanice Dell™ E-Port II | Namestitev priklopne postaje Dell™ E-Port II | Dell™ E-Port II'nizi Kurma | Dell™ من E-Port II جهاز إعداد**

 $R_{\text{F}}$ 

## Misc. Information

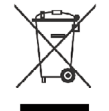

Aliniaţi laptopul cu dispozitivul E-Port II şi împingeţi-l pentru a se fixa pe poziţie Prenosný počítač na dokovacej stanici E-Port II vycentrujte a zatlačte ho smerom dole, aby zacvakol na miesto

Prenosni računalnik poravnajte na sredini s priklopno postajo E-Port II in ga potisnite navzdol, da se zaskoči

Dizüstü bilgisayar ile E-Port II'yi ortalayın ve yerine oturtmak için aşağı doğru bastırın ً ضع الكمبيوتر المحمول بحيث يكون متمركزا مع جهاز II Port-E ثم اضغط عليه للأسفل حتى تسمع صوت استقراره في المكان

**CAUTION:** Before you set up and use your E-Port II, see the support documentation that shipped with your computer or go to dell.com/regulatory\_compliance for regulatory and safety information.

### *Waste Electrical and Electronic Equipment (WEEE) Directive*

In the European Union, this label indicates that this product should not be disposed of with household waste. It should be deposited at an appropriate facility to enable recovery and recycling. For information on how to recycle this product responsibly in your country, please visit: www.euro.dell.com/recycling.

**UPOZORNENIE:** Pred podpory, ktorú ste získali s vaším počítačom alebo navštívte stránky **dell.com/regulatory\_compliance**, kde nájdete bezpečnostné informácie a nariadenia.

NOTE: Before you initially connect your laptop to the E-Port II, the operating system must complete its setup process. For further information see the *Dell™ E-Port II User's Guide* on support.dell.com/support/ systemsinfo/documentation.aspx.

**ATENȚIONARE:** Înainte de a configura şi a utiliza dispozitivul inštaláciou a používaním dokova-E-Port II, consultaţi documentaţia cej stanice E-Port II, nazrite do referitoare la asistenţă care a fost dokumentácie týkajúcej sa furnizată împreună cu computerul sau accesaţi site-ul **dell.com/ regulatory\_compliance** pentru informaţii privind reglementările şi siguranța.

**POZOR:** Preden namestite in uporabite E-port II, ki ste jo dobili kurmadan ve kullanmadan önce, z računalnikom, ali obiščite spletno mevzuat ve güvenlik bilgileri için mesto **dell.com/regulatory\_ compliance**, kjer najdete upravna obvestila in informacije o varnosti.

 **تنبيه:** قبل أن تقوم بإعداد جهاز II Port-E واستخدامه، انظر مراجع الدعم المرفقة مع الكمبيوتر أو انتقل إلى الموقع للحصول على معلومات التنظيم والسلامة.

ملاحظة: قبل أن تشرع في توصيل الكمبيوتر المحمول بجهاز II Port-E، يجب أن يقوم نظام التشغيل بإتمام عملية الإعداد الخاصة به. لمزيد من المعلومات، انظر دليل المستخدم الخاص بجهاز *II Port-E* من *TMDell* عبر الموقع التالي **support.dell.com/support/syst** .**emsinfo/documentation.aspx**

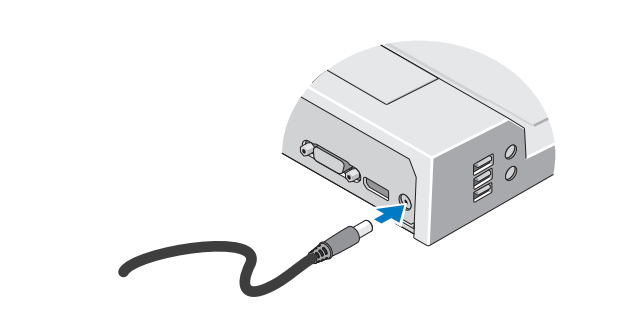

Conectați sursa de alimentare Pripojte k napájaniu Priključite napajanje Güç kaynağını bağlayın قببتوصيل التيار الكهربائي

# 1 Connect power 2 Slide switch left if battery extends from back of laptop

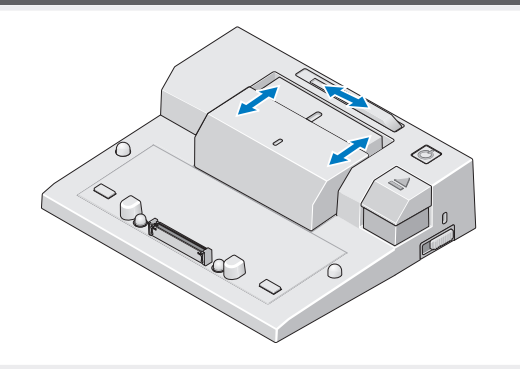

Glisați comutatorul în partea stângă dacă bateria depășește partea din spate a laptopului Ak batéria vystupuje zo zadnej časti notebooku, posuňte spínač vľavo Če baterija ni popolnoma v prenosnem računalniku, pomaknite stikalo v levo Pilin dizüstü bilgisayarın arkasından uzaması durumunda svici sola kaydırın قمبتحر يكالمفتاح إلىاليسار إذا ألنت البطارية تمتد من الجانب الخلفي للكمبيوتر المحمول

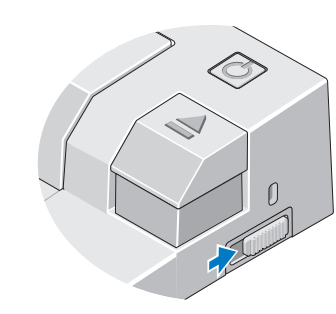

Reglati comutatorul blocare/deblocare Nastavte spínač uzamknuté/odomknuté Nastavite stikalo za zaklepanje/odklepanje Açma/kilitleme svicini ayarlayın اضبطمفتاح القفل لإلغاء القفل

## Adjust lock/unlock switch  $\blacksquare$  A  $\blacksquare$  Center laptop with E-Port II and push down to click into place

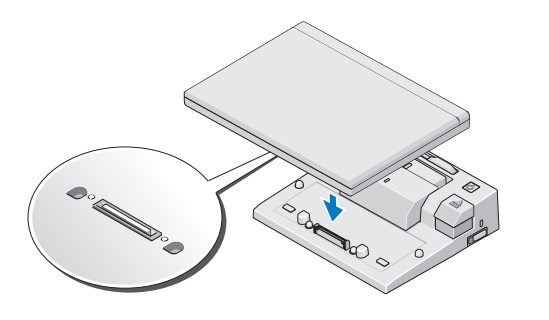

**NOTĂ:** Înainte de a conecta prima **POZNÁMKA:** Pred prvým dată laptopul la dispozitivul E-Port II, pripojením prenosného počítača k sistemul de operare trebuie să-şi finalizeze procesul de configurare. Pentru informații suplimentare, consultaţi *Ghidul utilizatorului pentru*  v *používateľskej príručke dokovacej Dell™ E-Port II*, disponibil la **support.dell.com/support/system support.dell.com/support/system sinfo/documentation.aspx**.ki ste jo **sinfo/documentation.aspx**.

**dell.com/regulatory\_compliance dell.com/regulatory\_compliance DİKKAT: E-Port II'nizi** adresine gidin veya bilgisayarınızla birlikte verilen destek belgelerine bakın.

dokovacej stanici E-Port II musí operačný systém dokončiť proces inštalácie. Ďalšie informácie nájdete *stanice Dell™ E-Port II* na adrese

**OPOMBA:** Pred prvim priklopom računalnika na E-Port II mora operacijski sistem dokončati namestitveni postopek. Za dodatne informacije glejte *Uporabniški priročnik za priklopno postajo Dell™ E-Port II* na naslovu **support.dell.com/support/system sinfo/documentation.aspx**.

**NOT:** Dizüstü bilgisayarınızı E-Port II'ye ilk kez bağlamadan önce, işletim sistemi kurulum işlemini tamamlamalıdır. Daha fazla bilgi için **support.dell.com/support/system sinfo/documentation.aspx** adresindeki *Dell™ E-Port Plus II Kullanım Kılavuzuna* bakın.

# Setting Up Your Dell™ E-Port II

www.dell.com | support.dell.com

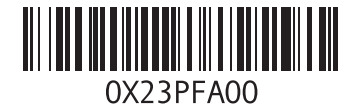

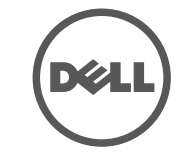

Printed in Poland

Informácie o driklopnici Despre dispozitivul Dell™ E-Port II | Informácie o dokovacej stanici Dell™ E-Port II | Informacije o priklopni جهاز حول E-Port II من Dell™ postaji Dell™ E-Port II | Dell™ E-Port II'niz Hakkında |

> Ghid rapid de configurare pentru Dell™ E-Port II Stručná referenčná príručka k dokovacej stanici Dell™ E-Port II Kratki namestitveni priročnik za priklopno postajo Dell™ E-Port II Dell™ E-Port II Hızlı Kurulum Kılavuzu TMDell من II Port-E دليل الإعداد السريع الخاص بجهاز

pil çubuğu ayarlayıcı 1.

hiza işareti 2. 3. pil çubuğu power düğmesi 4. çıkartma düğmesi 5. güvenlik kablosu yuvası 6. ioive emeltiliklemç s takma bağlayıcısı 8.

**2011-09** Dell<sup>TM</sup> și sigla DELL sunt mărci comerciale ale Dell Inc. Dell nu își asumă nicio răspundere în ceea ce privește drepturile de<br>proprietate pentru mărcile și numele celorialte companii.

Informácie uvedené v tomto dokumente je možné meniť bez predchádzajúceho upozor © 2011 Dell Inc. Všetky práva vyhradené. Reprodukcia týchto materiálov akýmkoľvek spôsobom bez písomného povolenia spoločnosti Dell Inc. je prísne zakázaná.

Dell™a logo DELL sú ochranné známky spoločnosti Dell Inc. Spoločnosť Dell sa zrieka akéhokoľvek vlastníckeho práva na iné značky a názvy.

### Dell™ in logotip DELL sta blagovni znamki družbe Dell Inc. Dell nima lastniških interesov do blagovnih znamk in imen drugih. **2011-09**

Bu belgede yer alan bilgiler önceden bildirilmeksizin değiştirilebilir.

#### © 2011 Dell Inc. Bütün hakları saklıdır.

Dell Inc.'ın yazılı izni olmadan bu materyallerin herhangi bir şekilde çoğaltılması kesinlikle yasaktır.

Dell™ve DELLlogosu Dell Inc.'in tescilli markalarıdır. Dell söz konusu diğerlerinin isimleri ve ticari markaları üzerinde hak iddia etmez.

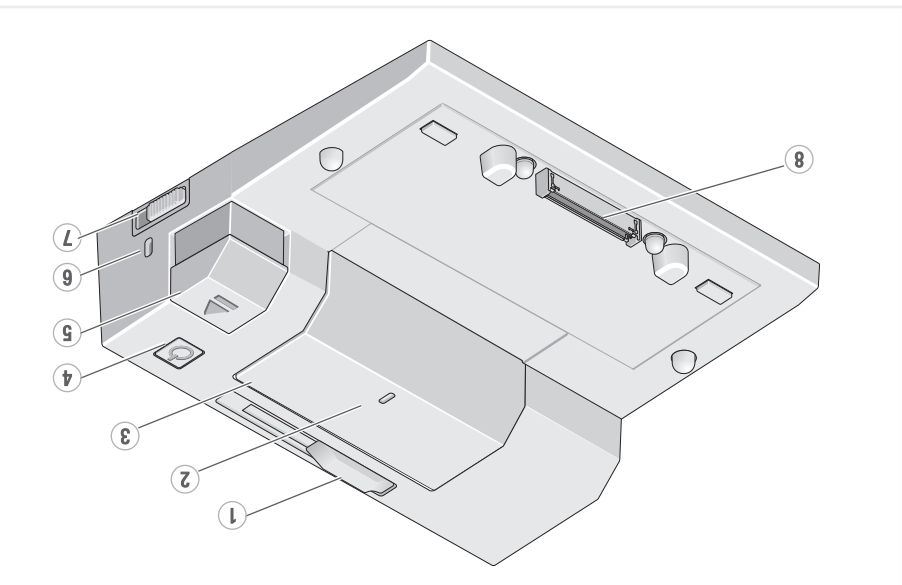

8. conector andocare 7. comutator blocare/deblocare 6 fanta cablu de securitate 5. buton scoatere 4 buton alimentare 3 bará pentru baterii 2. marcaj aliniere inetad untreq šnad notabilni. I

3 USB connectors (3)

2. audio connectors (2) I. network connector

8. docking connector 7. lock/unlock switch 6. security cable slot 5 eject button 4 power button 3. battery bar 2. alignment mark 1. battery bar adjuster

8 priključek za združitev / stikalo za zaklepanje/odklepanje Blds» sportpomsv sžer a 5. gumb za odstranitev 4. gumb za vklop 9 naslon baterije 2. oznaka poravnave 1. drsnik za naslon baterije

# Dell™ E-Port II Quick Setup Guide

7 spínaš uzamknuté/odomknuté

6. konektor bezpečnostného

5 tlačidlo pre vysunutie

9 inetavovsč lišty batérie

ăsniqe ỳnvaln 4

3 lišta batérie 2. značka zarovnania

8. dokovaci konektor

kábla

IVQ xlooulb **Brolzes** str

djučki USB (3)

režni priključek

nektor DVI<br>1990 DVI

nektor adaptéra

3 konektory USB (3)

2<br>
audio konektory (2)<br>
2 audio konektory (2)

Monitor

5. زر الإخراج<br>6. فتحة البل الأمان<br>7. مفتاح القفل/إلغاء القفل<br>8. موصل الإرساء بايغشتان، 4 تميارليط البطارية ةاغالصعاا قلعكك ك قي المعالم للجيل، لمعينت قاعاً ١٠

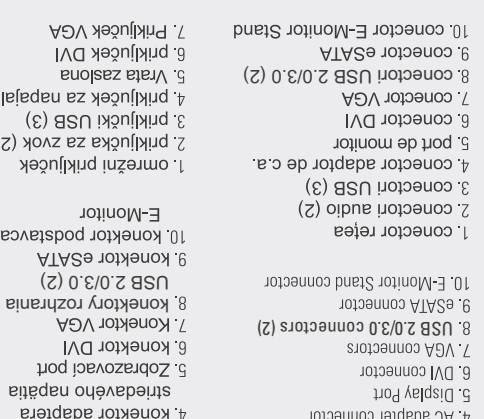

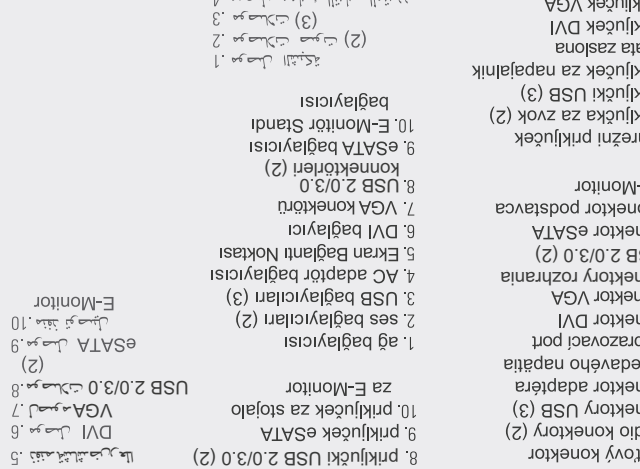

ے ہے تھے

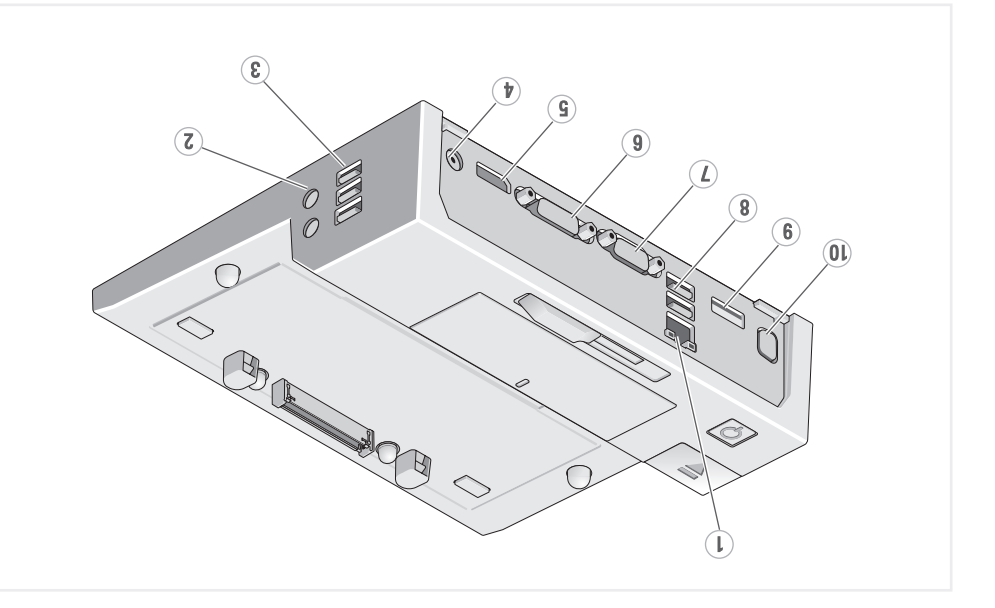

**Information in this document is subject to change without notice. © 2011 Dell Inc. All rights reserved.**

ction of these materials in any manner whatsoever without the written permission of Dell Inc. is strictly forbidde

Informațiile din acest document sunt supuse modificării fără notificare © 2011 Dell Inc. Toate drepturile rezervate Reproducerea în orice fel a acestor materiale fără permisiunea scrisă a Dell Inc. este strict interzisă.

**Dell™**, and the **DELL** logo, are trademarks of Dell Inc. Dell disclaims proprietary interest in the marks and names of others.

**2011-09**

**2011-09**

Informacije v tem dokumentu se lahko spremenijo brez obvestila. © 2011 Dell Inc. Vse pravice pridržane. Reprodukcija tega materiala na kakršen koli način brez pisnega dovoljenja podjetja Dell Inc. je strogo prepovedana

**2011-09**

تخضع المعلوماتُ الواردة في هذا المستند للتغيير دون إشعار .

. 2011 Dell Inc © أَافَةَ الْحَقَوقِ مَحْفُوطْةً .

.<br>يُحظَر شامًا اعلاة اصدار الأوالير ادبأية طريقة ألثتَ درن الحصول على اثن أثاني من شرأة Dell Ind .

تُعد™Dell™ وشعار DELL علامتين تجاريتين نشراة Dell Inc. وتخلي شراة Dell مسئوليتها عن أية مصلحة خاصة في العلامات والأسماء الخاصة بالشرانت الأخرى<sub>.</sub>

**2011-09**